# Guide för Ferroamps Kabelkalkylator **KABELDIMENSIONERING NG**

kabeldimensioneringsverktyg

kabeldimensioneringsverktyg

kabeldimensioneringsverktygen i den statistiske og de

Guide för Ferroamps

Guide för Ferroamps

Guide för Ferroamps

# **Ferroamp**

**NG**

Odlingsgatan 7B 174 53 Sundbyb<mark>er</mark>g

Odlingsgatan 7B

174 Sundby Berger

**Ferroamp**

# ferroamp

**NOTERA!!**! Om det gäller kabeldimensionering för PowerShare så finns det andra krav än de som informeras om i detta dokument. Därför bör PowerShare ALLTID konsulteras tillsammans med Ferroamp innan det installeras. För att få hjälp med detta kontakta Ferroamp genom följande formulär: [https://ferroamp.com/om-ferroamp/kontakta](https://ferroamp.com/om-ferroamp/kontakta-oss/dimensionering/)[oss/dimensionering/](https://ferroamp.com/om-ferroamp/kontakta-oss/dimensionering/) 

## Innehåll

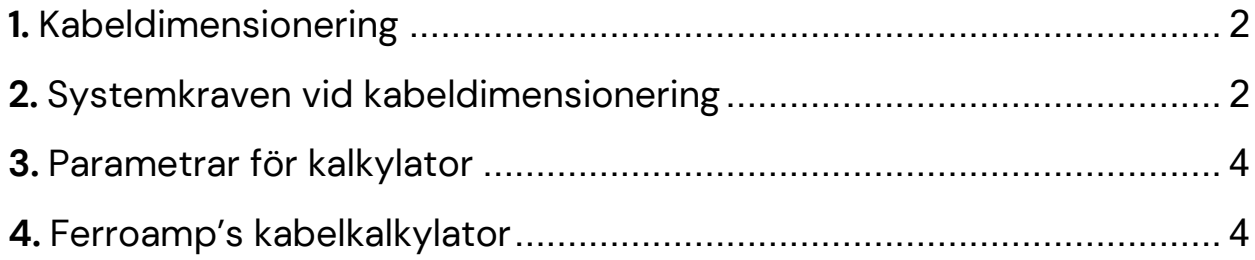

# <span id="page-1-0"></span>**1.** Kabeldimensionering

När Ferroamp-systemet installeras är det väldigt viktigt att kablaget i likstömsnätet dimensioneras korrekt. Felaktig dimensionering gör att kommunikationen i systemet (PLC) och styrningen av energin (Droop control) inte kommer att fungera som de ska.

Droop control är tekniken som lokalt höjer och sänker spänningsnivåerna i likströmsnätet för att styra flödet av energin i en specifik riktning. Vid felaktig dimensionering kommer styrningen inte att fungera då det blir stora naturliga spänningsfall som påverkar styrningen. Eftersom kommunikationen i systemet sker via PLC (Power Line Communication) i likströmsnätet kommer inte heller den fungera som den ska om kablarna inte dimensioneras korrekt.

# <span id="page-1-1"></span>**2.** Systemkraven vid kabeldimensionering

Maximalt tillåtna spänningsfall mellan de olika delarna i Ferroamp-systemet är:

- 2% mellan EnergyHub och SSO
- 1% mellan EnergyHub och ESO

Dessa krav gäller det totala spänningsfallet mellan komponenterna, alltså summan av det maximala spänningsfallet för allt kablage mellan EnergyHub och SSO/ESO.

#### **Exempel 1:**

• X1 + X2 måste vara mindre än 2%.

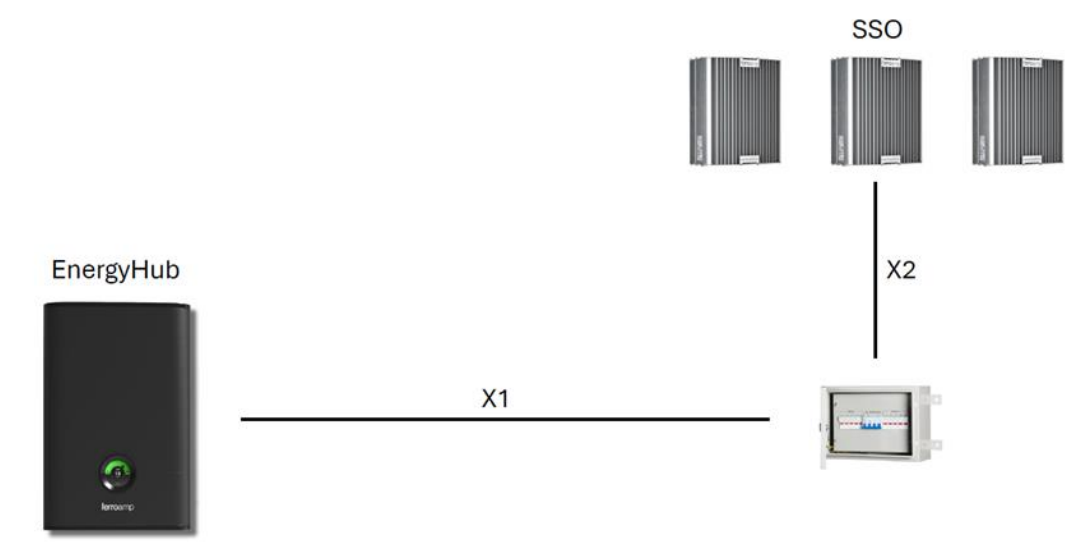

#### **Exempel 2:**

- X1 + X2 + X3 måste vara mindre än 2%.
- X1 + X4 måste vara mindre än 1%.

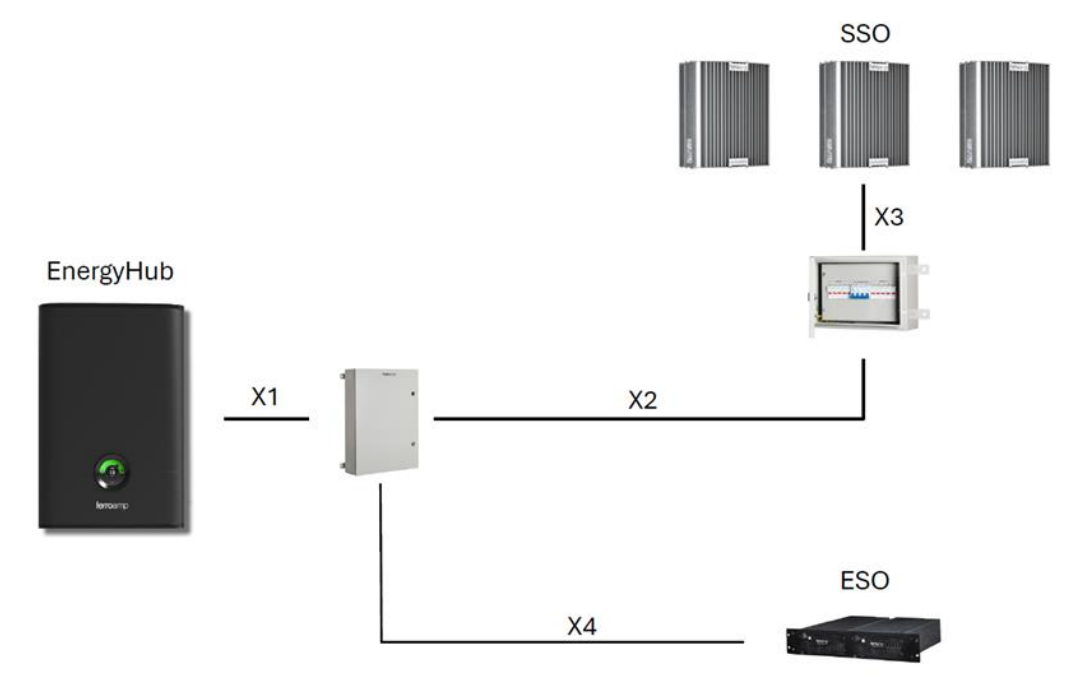

# <span id="page-3-0"></span>**3.** Parametrar för kalkylator

När Ferroamps kabelkalkylator används så ger den en rekommendation på en kabel baserat på följande:

- Spänningsfall
- Energiförlust
- Kabeltemperatur

# <span id="page-3-1"></span>**4.** Ferroamp's kabelkalkylator

I följande avsnitt går vi igenom Ferroamps kabelkalkylator för kabeldimensinoering och visar hur varje delsteg ska användas.

Steg 1 – Skriv in längden på en kabeln som du ska räkna på.

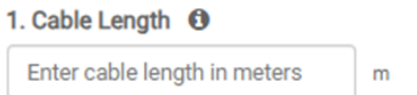

Steg 2 – Välj AC eller DC, om det är DC så ska 760Vrms användas.

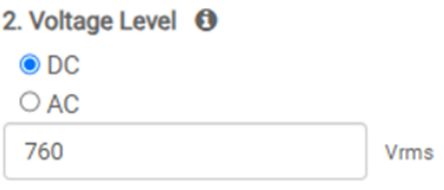

Steg 3 – Skriv in den maximala effekten som teoretiskt kan gå i just den kabeln som du räknar på.

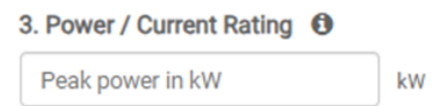

Steg 4- Välj Constant power i Power Profile, det är alltid Constant power som ska användas här.

4. Power Profile **O** 

O Photovoltaic generator

Constant power

**E. Associated to Local and LA** 

Steg 5 – Fyll i kraven du har på kabeln. NOTERA att de standardvärden som är förifyllda kan behöva korrigeras beroende på förutsättningarna.

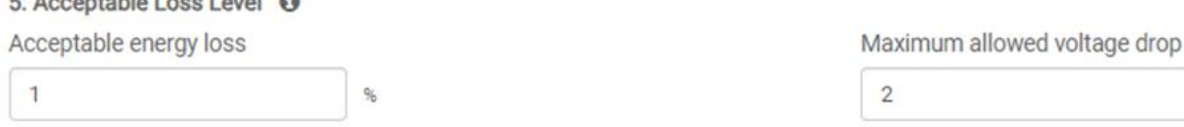

Det är det totala spänningsfallet mellan EnergyHub och SSO som alltså måste vara mindre än 2%. För den specifika kabeln vi räknar på måste alltså "Maximum allowed voltage drop" ändras så att det tillsammans med de andra kablarna i systemet inte överskrider 2%. I exemplet nedan har värdet för spänningsfallet ändrats till 0,3%.

# ferroamp

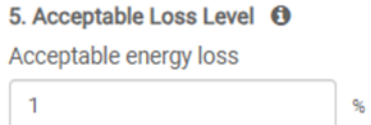

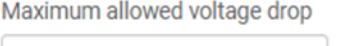

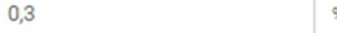

Steg 6 – Välj vilken typ av kabel som ska användas.

6. Core Configuration <sup>6</sup>

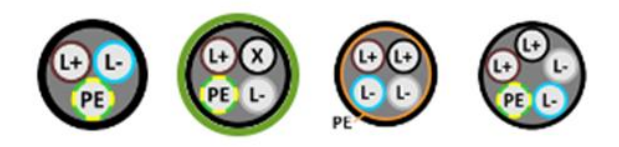

Steg 7 - Välj om det är koppar- eller aluminiumkabel som ska användas. Detta är viktigt då det påverkar den rekommenderade dimensionen baserat på alla tre parametrar, alltså spänningsfall, energiförlust samt kabeltemperatur. NOTERA för parallellkoppling av två EnergyHub eller i ett PowerShare måste en mittledare (M) anslutas. Dimensionering av PowerShare bör alltid konsulteras tillsammans med Ferroamp innan installation.

7. Conductor Material <sup>+</sup>

 $\bigcirc$  Copper

 $\bigcirc$  Aluminum

Steg 8 – Välj vilken installationsmetod som ska användas för kabeln. Detta är viktigt för att rätt kabel ska kunna rekommenderas baserat på kabeltemperaturen.

8. Installation Method @

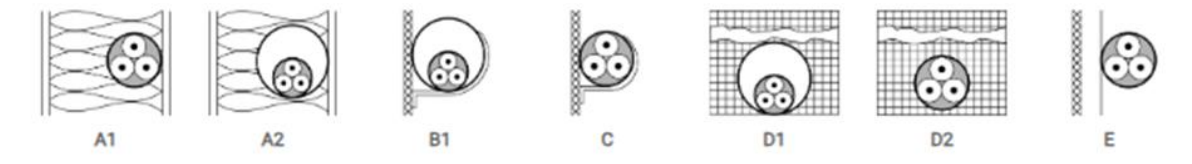

Steg 9 – Det sista steget är att välja vilken typ av isolering som kabeln har.

9. Cable Insulation <sup>6</sup>

O XI PF 90°C O PVC 70°C

Efter det klickar man på CALCULATE för att få ett resultat.

#### **CALCULATE**

**NOTERA**! Det är viktigt att man har systemkraven som beskrivs i punkt 2 klara för sig innan man använder kabelkalkylatorn. Kalkylatorn ska alltså användas på varje enskild kabel och kablarna tillsammans får överskrida gränsvärderna som anges i punkt 2. Om till exempel tre kablar med spänningsfall på 2% används kommer det totala spänningsfallet bli 6% vilket gör att systemet inte kommer att fungera som det ska. Det fungerar alltså INTE på det sätter att det räcker men att skriva in längd, effekt och kabeltyp och sedan klicka på "calculate". Detta kommer att göra att varje kabel dimensioneras för ett spänningsfall på max 2% vilket kan leda till att det totala spänningsfallet mellan EnergyHub och SSO i slutändan är över 6% när maxkravet är 2%.